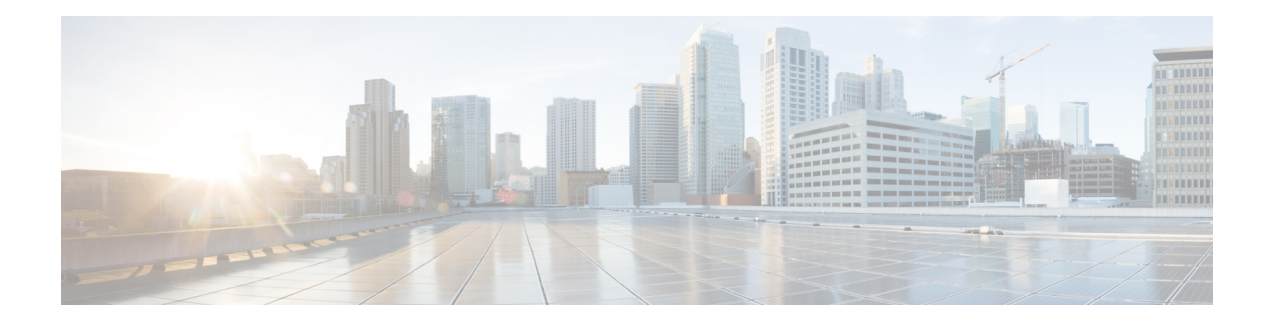

# **Configuring Software Authentication Manager**

Software Authentication Manager (SAM) is a component of the the Cisco IOS XR Software operating system that ensures that software being installed on the router is safe, and that the software does not run if its integrity has been compromised.

For information on SAM commands, see the *Software Authentication Manager Commands* module in *System Security Command Reference for Cisco CRS Routers*.

For information on setting the system clock, see the **clock set** command in *Clock Commands* module in *System Management Command Reference for isco CRS Routers*.

#### **Feature History for Configuring Software Authentication Manager**

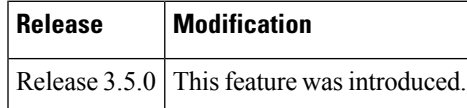

- Prerequisites for Configuring Software [Authentication](#page-0-0) Manager, on page 1
- Information about Software [Authentication](#page-0-1) Manager, on page 1
- How to set up a Prompt Interval for the Software [Authentication](#page-1-0) Manager, on page 2

### <span id="page-0-1"></span><span id="page-0-0"></span>**PrerequisitesforConfiguringSoftwareAuthenticationManager**

You must be in a user group associated with a task group that includes the proper task IDs. The command reference guides include the task IDs required for each command. If you suspect user group assignment is preventing you from using a command, contact your AAA administrator for assistance.

### **Information about Software Authentication Manager**

For SAM to verify software during installation, the software to be installed must be in a Packager for IOS/ENA (PIE) format. PIEs are digitally signed and SAM verifies the digital signature before allowing bits from that PIE to reside on the router. Each time an installed piece of software is run, SAM ensures that the integrity of the software is not been compromised since it was installed. SAM also verifies that software preinstalled on a flash card has not been tampered with while in transit.

When the initial image or a software package update is loaded on the router, SAM verifies the validity of the image by checking the expiration date of the certificate used to sign the image. If an error message is displayed indicating that your certificate has expired, check the system clock and verify that it is accurate. If the system clock is not set correctly, the system does not function properly.

## <span id="page-1-0"></span>**Howto set up a Prompt Interval forthe Software Authentication Manager**

When the SAM detects an abnormal condition during boot time, it prompts the user to take action and waits for a certain interval. When the user does not respond within this interval, SAM proceeds with a predetermined action that can also be configured.

To set up the Prompt Interval, perform the following tasks.

### **SUMMARY STEPS**

- **1. configure**
- **2. sam promptinterval** *time-interval* {**proceed** | **terminate**}
- **3. commit**

#### **DETAILED STEPS**

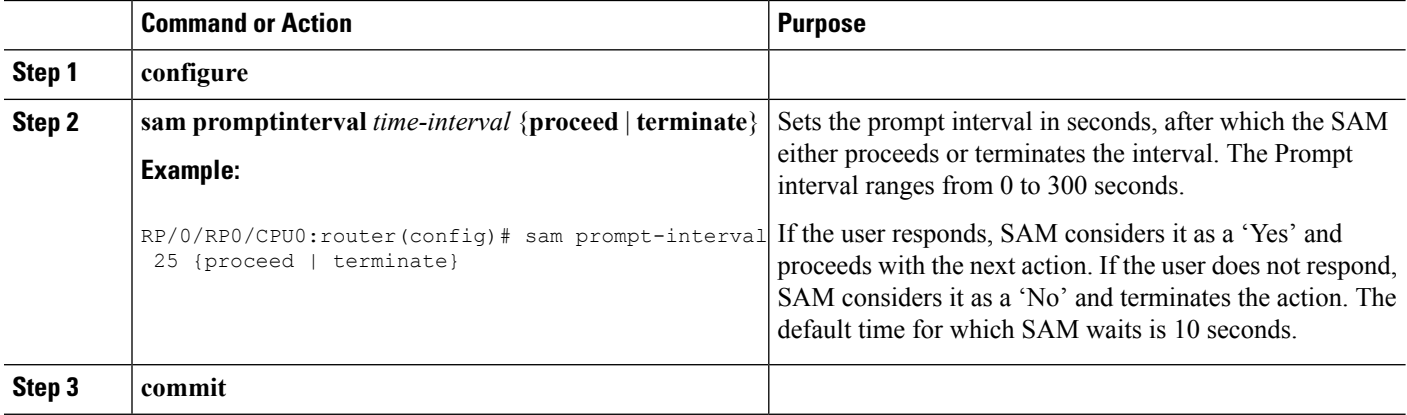